## Masovno potvrđivanje

Zadnje ažurirano23/10/2023 12:28 pm CEST

U modulu **Knjiženje izlaznih računa i utržaka** imamo mogućnost **Masovnog potvrđivanja** utržaka koji su u predlošcima.

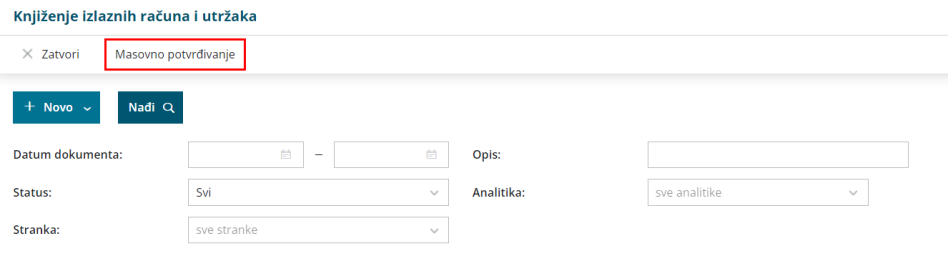

Ako unosimo veći broj utržaka ili izlaznih računa, budući da se na unosima podaci predlažu sukladno prethodno unesenima, unos dokumenata znatno je brži. Na taj način možemo unijeti veći broj računa ili utržaka na brz način i zatim ih preko funkcionalnosti **Masovno potvrđivanje** odjednom potvrditi.

Klikom na **Masovno potvrđivanje** na prvom koraku prikaže se **popis dokumenata** u predlošcima s informacijom o kojem je **dokumentu** riječ (utržak, izlazni račun u utršku, izlazni račun izvan utrška, izlazni račun za predujam).

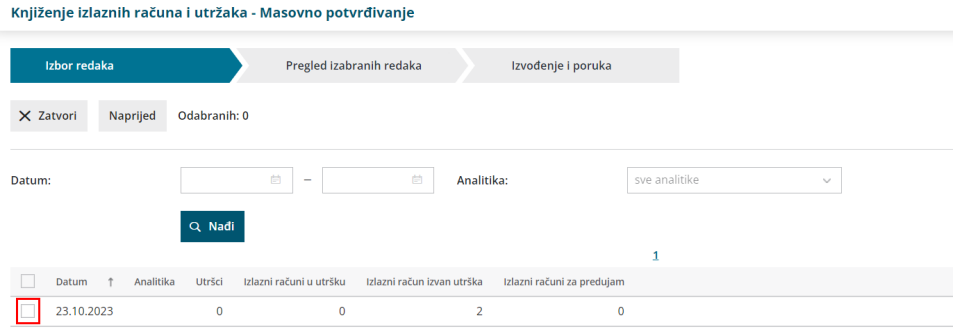

Dokumente možemo dodatno filtrirati po **datumu** i **analitici**.

Kvačicom **označimo dokumente** koje želimo masovno potvrditi i klikom na **Naprijed** > **Izvrši** odabrani dokumenti se **potvrde.**